TECHNICKÁ UNIVERZITA V LIBERCI

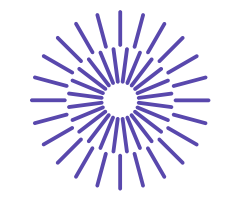

#### **Nové možnosti rozvoje vzdělávání na Technické univerzitě v Liberci**

**Specifický cíl A3:Tvorba nových profesně zaměřených studijních programů**

**NPO\_TUL\_MSMT-16598/2022**

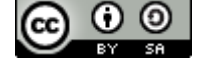

# **Předmět: Technologie II (aditivní technologie) Přednáška č. 10: Úvod do aditivních technologií**

Ing. Petr Keller, Ph.D.

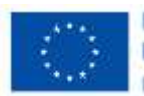

Financováno Evropskou unii NextGenerationEU

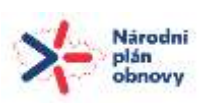

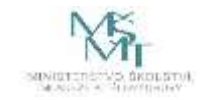

## **Aditivní technologie – definice**

Aditivní výroba je termín, který popisuje technologie, které vytvářejí 3D objekty přidáváním materiálu vrstvu po vrstvě. Dnes používané materiály mohou být o plasty, kovy, sklo, keramika, beton atd.

Další běžně používané názvy pro aditivní technologie (výrobu):

- Rapid Prototyping (RP)
- Additive Manufacturing (AM)
- 3D tisk

## **Obecný princip výroby dílů pomocí aditivních technologií**

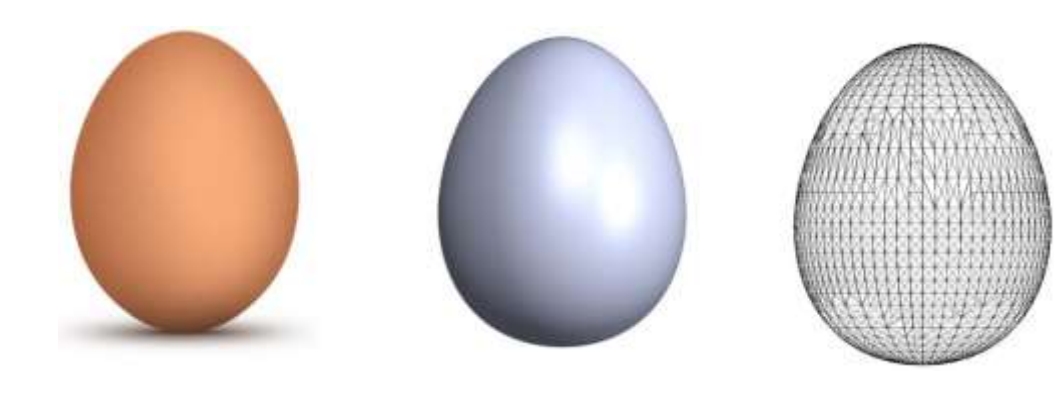

- Složením 2D tvarů (vrstev) na sebe lze získat 3D objekt
- Jednoduchá koncepce výrobního procesu – výborné pro automatizaci

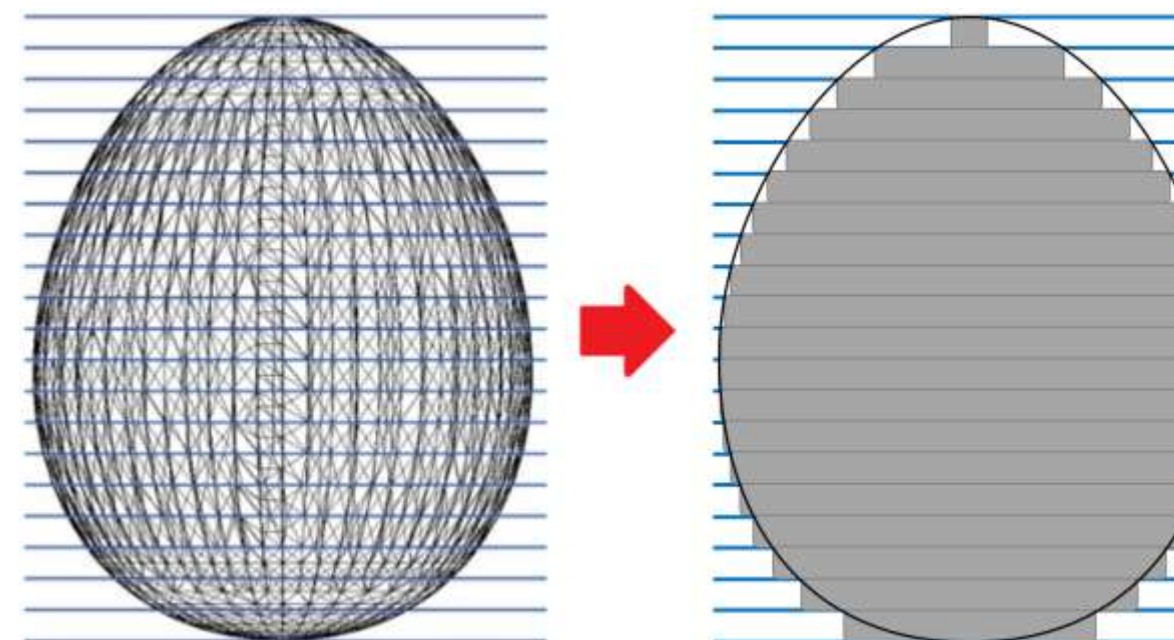

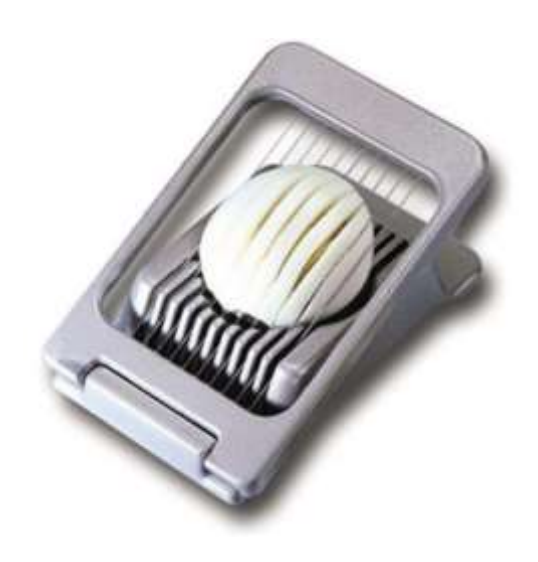

## **Výhody aditivních technologií**

- **Lze vyrobit velice tvarově složité součásti.**
- Obvykle jednoduchá a rychlá příprava výroby na základě 3D dat.
- U některých technologií lze kombinovat více materiálů v rámci jednoho výtisku.
- Vlastní výroba je obvykle plně automatický proces.
- Až na výjimky menší plýtvání materiálem.
- Aditivní technologie mění nároky na konstrukci součástí – např. topologická optimalizace

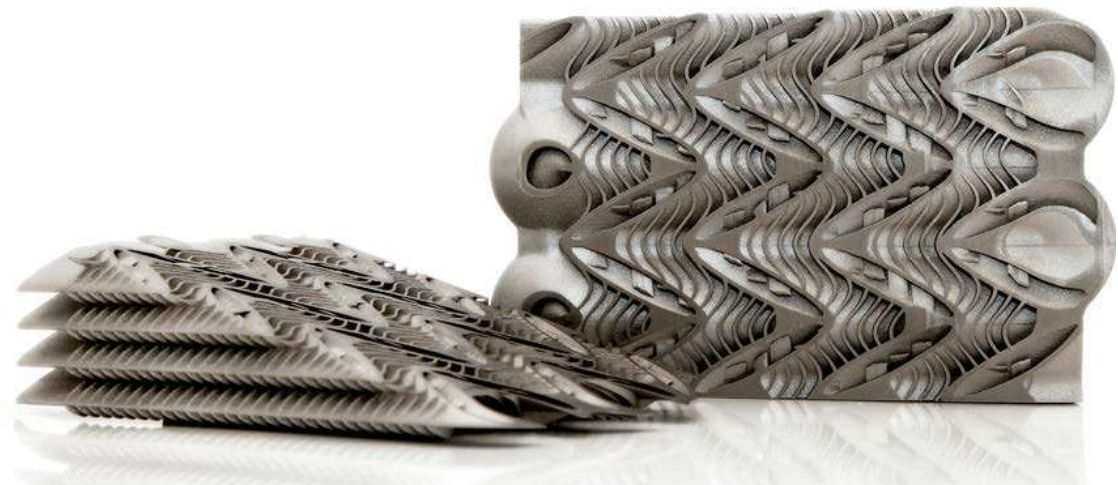

*Zdroj: 3trpd.co.uk (výměník tepla) ISSN 1212-2572.*

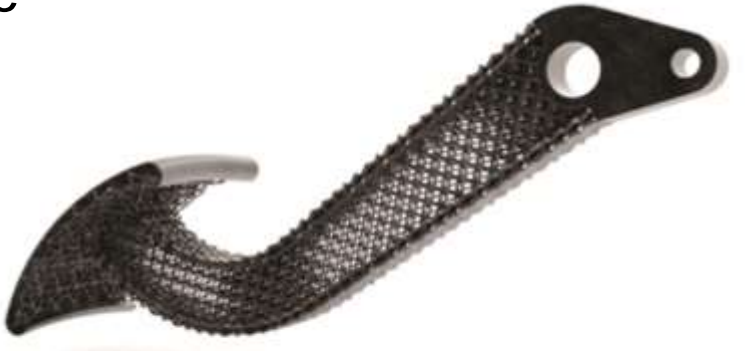

*Zdroj: VAVERKA, Ondřej. Ultra lehké komponenty vyráběné 3D tiskem. MM průmyslové spektrum. Praha: MM publishing, 2019, 2019(4).* 

## **Nevýhody aditivních technologií**

- Horší rozměrová a geometrická přesnost, často i horší kvalita povrchu.
- Součásti z aditivní výroby mají často horší mechanické vlastnosti v porovnání s jinými výrobními technologiemi.
- Stroje pro aditivní výrobu nejsou univerzální umožňují výrobu obvykle pouze jednou danou metodou.
- Technologie obvykle vyžadují tzv. post-processing (dokončení po vlastním 3D tisku).
- Po výpadku energie v průběhu stavby je problém navázat pokračovat ve stavbě dále.
- Aditivní technologie mění nároky na konstrukci součástí jiné (vyšší) možnosti geometrických tvarů, ale vše musí být v 3D modelu (nelze zjednodušovat).

## **Porovnání základních výrobních technologií**

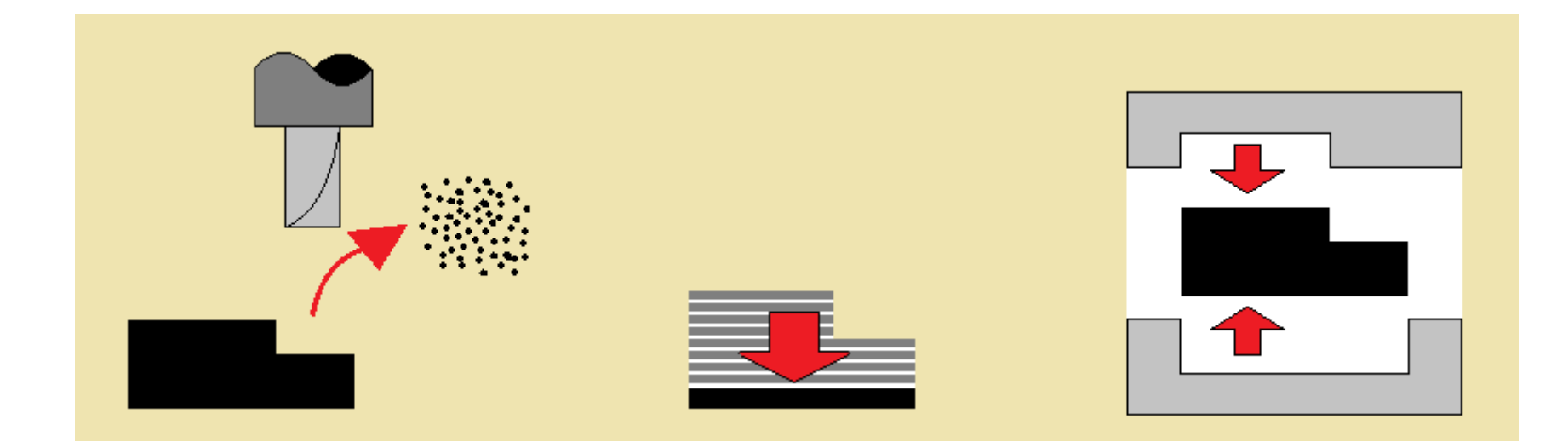

Odebírání materiálu Přidávání materiálu Tváření materiálu

- 
- 
- různé stroje pro různé tvary dílů

- obrábění bez nástrojů tváření, vstřikování...
- nástroje složité nástroje

## **Příklady využití aditivních technologií**

- **Koncept** sdílení všech nápadů
- **Vhodnost** testování rozměrů na návrhu
- **Tvar** zhodnocení estetičnosti a ergonomie dílů
- **Funkčnost** testování v pracovním prostředí
- **Nabídka** ocenění produktu z hlediska nabídky
- **Marketing** komunikace o designu se zákazníkem
- **Výroba** zejména speciální díly (letectví, kosmonautika, medicína,…)

## **Aditivní výroba**

### **Přehled procesů aditivní výroby dle normy ISO/ASTM 52900:**

*(překlad do češtiny – Ing. Petr Keller, Ph.D. – není oficiální překlad)*

- vytlačování (extrudování) materiálu proces aditivní výroby, ve kterém je materiál selektivně dávkován tryskou nebo otvorem,
- tryskání materiálu proces aditivní výroby, ve kterém jsou selektivně nanášeny kapičky stavěného materiálu,
- tryskání pojiva proces aditivní výroby, ve kterém je kapalné pojivo selektivně nanášeno pro spojení práškového materiálu,
- laminování deskového materiálu proces aditivní výroby, ve kterém je pro vytvoření součásti spojován deskový materiál,
- fotopolymerizace ve vaně proces aditivní výroby, při kterém je kapalný fotopolymer v nádobě selektivně vytvrzován polymerizací aktivovanou světlem,
- spojování prášku ve vrstvách teplem proces aditivní výroby, při kterém tepelná energie selektivně spojuje oblasti ve vrstvě prášku,
- řízená energie natavování proces aditivní výroby, při němž je tepelná energie soustředěna na spojení materiálů tavením v okamžiku nanášení.

## **Základní společné kroky aditivních technologií**

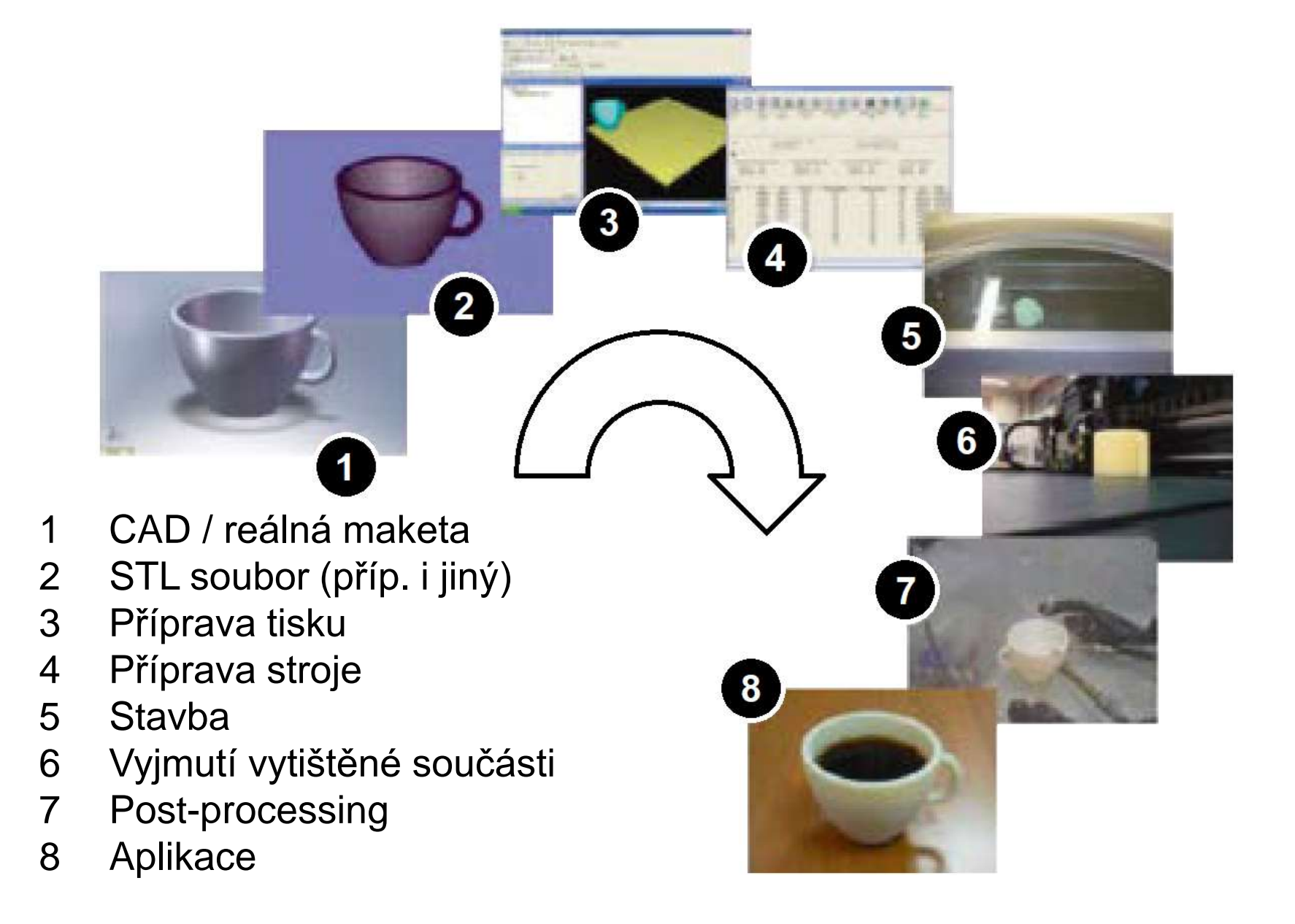

## **STL – Standard Triangulation Language**

(vznikl v r. 1987 ve společnost 3D Systems, kterou založil průkopník 3D tisku Chuck Hull)

**↔** popis vnějšího povrchu 3D modelu pomocí trojúhelníkové sítě (mesh)

#### **Výhody**

- neutrální a snadno implementovatelný formát 3D modelu
- jde de-facto o standard a je široce podporován (téměř) každým CAD nástrojem, slicerem a webem pro sdílení modelů

#### **Nevýhody**

- nepodporuje informace o barvách nebo texturách, a proto není vhodný pro barevný tisk
- neobsahuje informace o měřítku, což vede k nejasnostem ohledně výchozích rozměrů (tj. milimetry, palce nebo jiné jednotky)
- je náchylný k chybám, které brání úspěšnému rozřezání na vrstvy nebo tisku modelu
- vyžaduje enormní velikosti souborů pro vysoké rozlišení nebo hladký povrch
- neobsahuje žádná další metadata o designu (například autorská práva)
- výsledná data je složité přepracovat nelze jednoduše zpět převést na CAD model
- v budoucnu se může stát zastaralým

### **OBJ – Wavefront Object**

(definován v 90. letech společností Wavefront Technologies)

**↔** popis vnějšího povrchu 3D modelu pomocí obecné polygonové sítě

#### **Výhody**

- stejně jako STL je to open source a neutrální souborový standard s širokou podporou softwaru a dostupností již navržených modelů
- jde o nejjednodušší formát souboru pro podporu více barev
- má vylepšené rozlišení modelu a tím i kvalitu oproti STL
- ukládá další metadata do stejného souboru

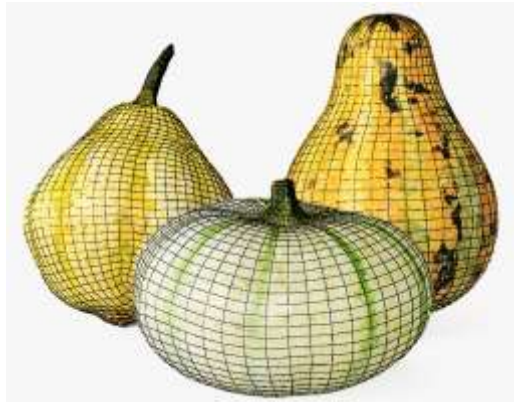

*Zdroj: https://www.turbosquid.com/3d-models/decorative-pumpkins-model-1979585*

#### **Nevýhody**

- mohou nastat problémy s načtením díky samostatným souborům pro definici barev a textur
- stejně jako STL formát neposkytuje žádné informace o měřítku
- výsledná data je složité přepracovat nelze jednoduše zpět převést na CAD model

## **AMF – Additive Manufacturing File**

(formát byl představen v roce 2011 a označen jako "STL 2.0", v r. 2013 standardizován – ISO 52915)

**↔** popis vnějšího povrchu 3D modelu pomocí zakřivených trojúhelníků

#### **Výhody**

- je moderní, rozšiřitelný standard souborů založený na XML, který se může vyvíjet, aby držel krok s novými požadavky
- ukládá materiál, barvy a další metadata bez dalších souborů
- využívá pokročilé prostředky pro definování a ukládání geometrie tvaru, což vede k lepšímu rozlišení a menšímu počtu chyb

#### **Nevýhody**

• má nízkou úroveň podpory v CAD systémech i SW pro přípravu tisku (Slicerech)

CURVED PATCH Curved using vertex nor

**CURVED PATCH** (or curved using edge tangent

**PLANNAR PATCH** 

• čelí nejisté budoucnosti díky nové alternativě 3MF

*Zdroj: https://www.solidsmack.com/fabrication/additive-manufacturing-format-amf-dna-3d-printing*

### **3MF – 3D Manufacturing Format**

(představen v r. 2015 (Microsoft), dnes open-source standard se zapojením klíčových hráčů pro 3D tisk)

**↔** podobný AMF, vyšší numerická přesnost + informace o nastavení tisku

**Formát 3MF podporují např.:**

#### Prusa Slicer

#### Ultimaker Cura

Autodesk (Fusion 360, Netfabb)

GrabCad Print

Dassault Systèmes (SolidWorks, CATIA)

Creo

**Siemens** (Solid Edge, NX)

Materialise Magics

Envision One RP (EnvisionTec)

**Microsoft** (Office, Paint 3D)

nTopology

**O**qton

#### **Výhody**

- otevřený standard se silnou průmyslovou podporou
- opravuje mnoho zdrojů chyb geometrie modelu ve srovnání s jinými formáty
- zahrnuje všechny relevantní vlastnosti modelu pro 3D tisk, včetně licenčních informací a výrobních dat (např. nastavení sliceru, podpůrných struktur apod.)
- může zahrnovat zabezpečení a šifrování pro ochranu duševního vlastnictví modelů

#### **Nevýhody**

- zatím není plně kompatibilní napříč platformami (tj. export z jedné aplikace ≠ úspěšné otevření v jiném programu)
- pro jednoduché aplikace je považován za příliš složitý formát, tj. implementace do CAD programů je relativně pomalá

## **Další formáty dat pro aditivní technologie**

### **VRML – Virtual Reality Modeling Language**

VRML a jeho nástupce X3D jsou nejoblíbenější open-source formáty pro interaktivní 3D vektorovou grafiku. Obvykle se používají při hraní her, speciálních efektech a vizualizaci pro vědecké, inženýrské a lékařské účely. Mnoho slicerů (např. Cura) může číst X3D soubory přímo a jednoduše ignorovat jakákoli data, která nejsou relevantní. VRML lze přímo zpracovávat v programu Objet Studio společnosti Stratasys a tisknout na strojích Polyjet barevně.

### **STEP & IGES**

STEP a IGES jsou dva významné standardy souborů, určené pro interoperabilitu mezi inženýrskými aplikacemi. Namísto reprezentace sítě tyto formáty používají matematický popis objektů, což je složitější, ale přesnější přístup. Některé slicery podporují přímé použití těchto formátů, ale většinou je třeba data převést na STL (nebo OBJ, 3MF, …).

### **PLY – Polygon File Format nebo Stanford Triangle Format**

PLY byl navržen především pro ukládání dat z 3D skenerů a je široce používán v zubním průmyslu. Je podporován jen speciálními slicery (například Formware).

## **Ukázka polygonálních dat s barevnou texturou (zde VRML)**

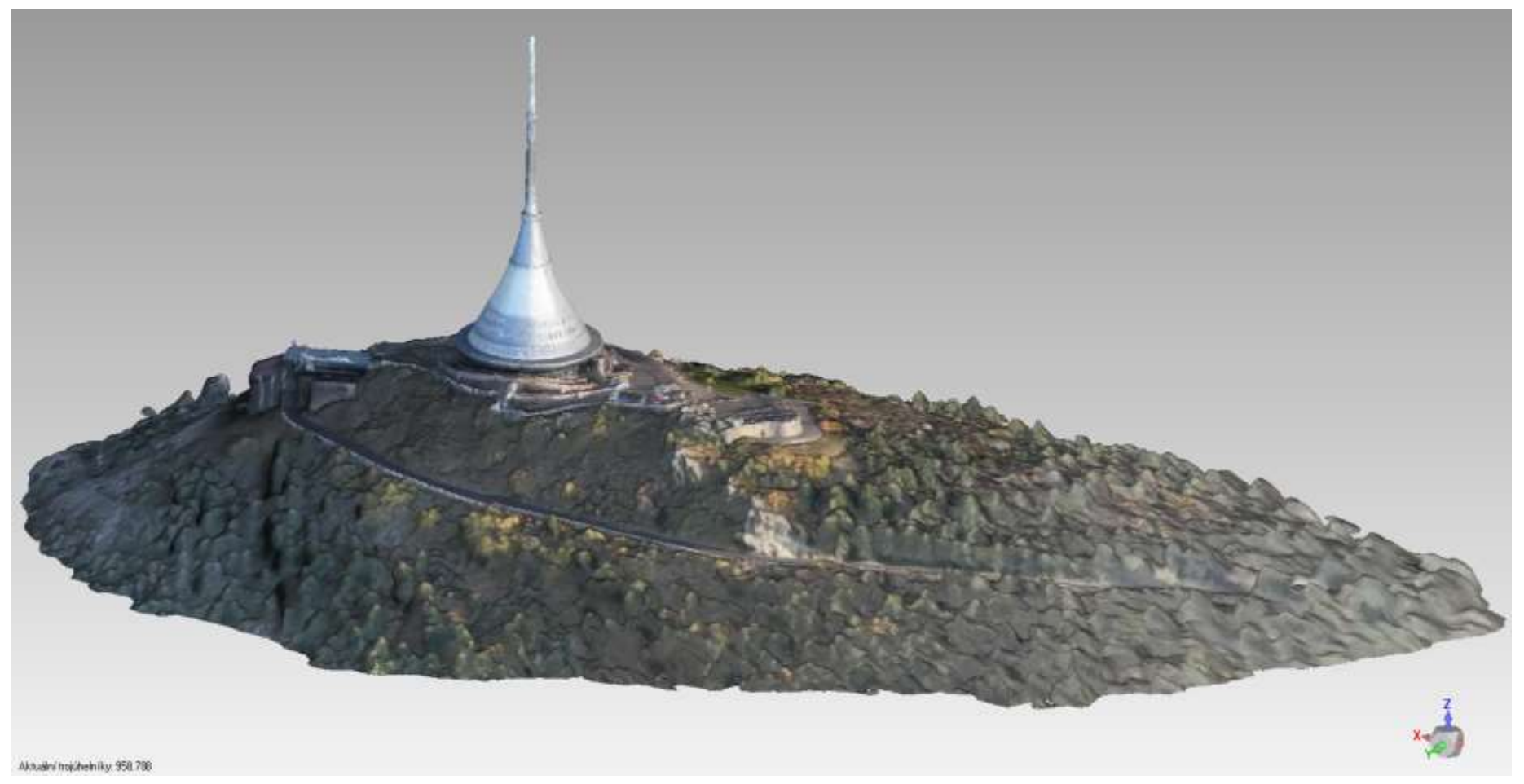

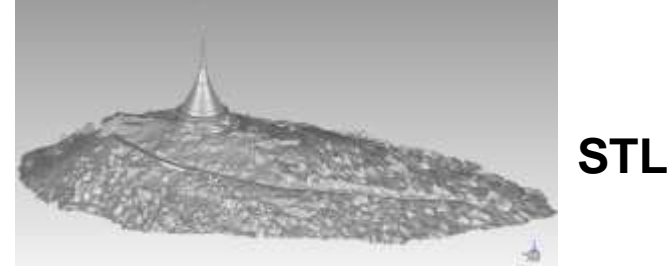

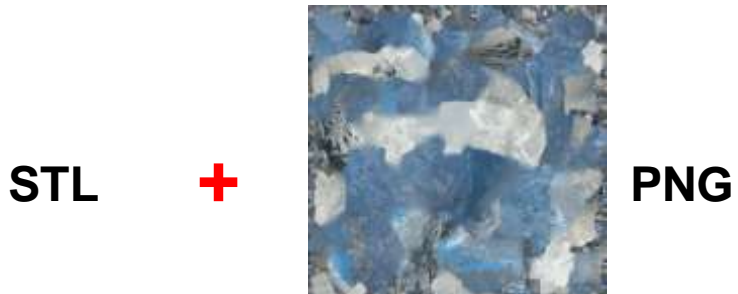

## **Jak získat data ve formátu STL**

**↔** popis vnějšího povrchu 3D modelu pomocí trojúhelníkové sítě (mesh)

- **3D model v CAD →** Soubor / Uložit jako… / \*.STL
	- objemové těleso (solid) obvykle bez problémů
	- plošné těleso pozor na úplné uzavření všech navazujících ploch
- **3D skenování**  z reálného dílu (makety) tzv. mračno bodů (body povrchu dílu v souřadnicích X, Y, Z)  $\rightarrow$  polygonizace  $\rightarrow$  STL data
	- obvykle nutno výsledný data upravit, zejména vyplnit díry

### **Jak získat data ve formátu STL**

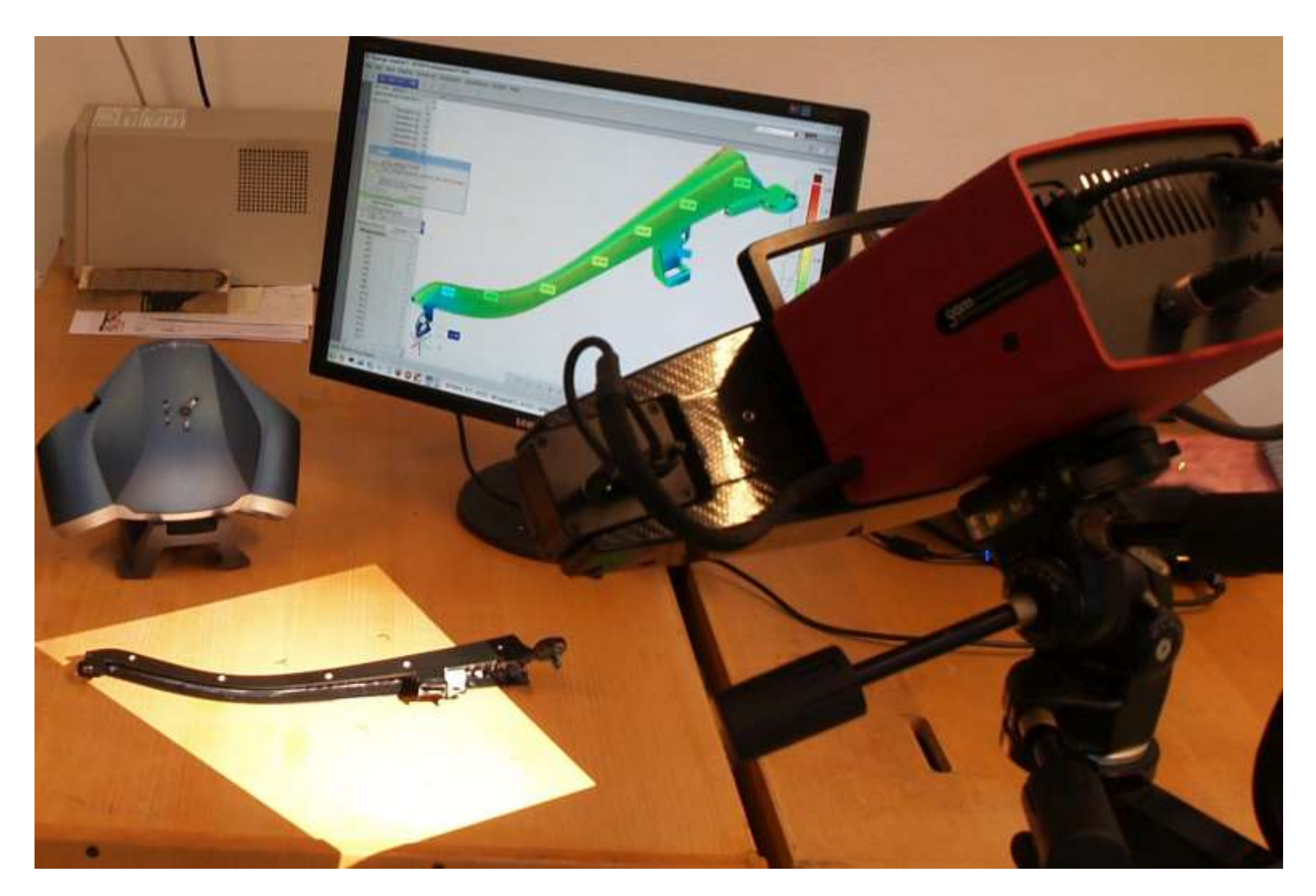

skenování dílu optickým skenerem Atos

## **STL formát dat**

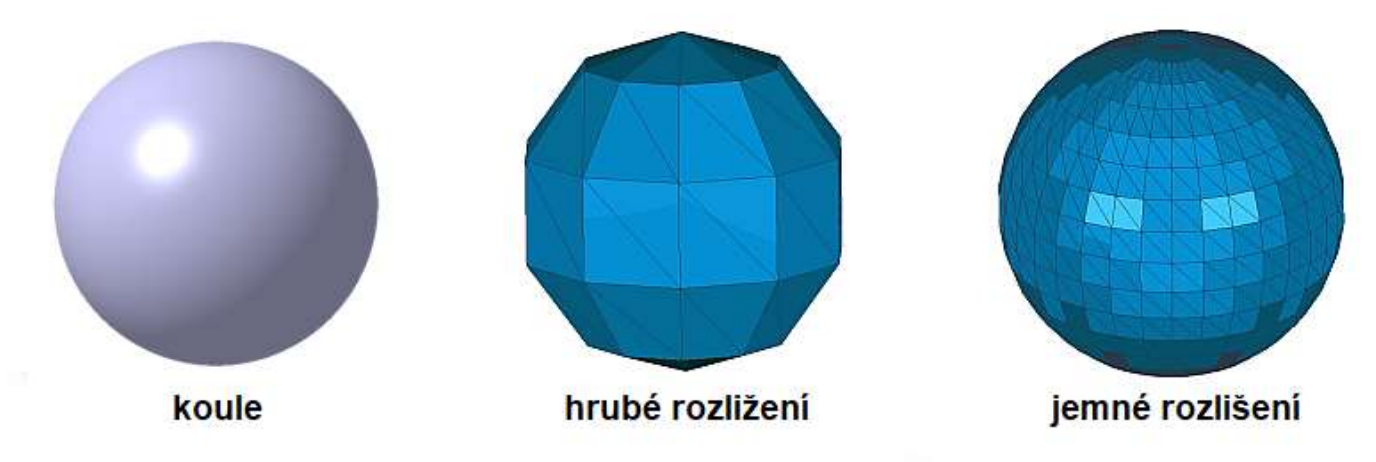

#### Příklad reprezentace trojúhelníků v stl datech:

facet normal -9.462985e-001 3.177274e-001 5.973599e-002 outer loop

vertex -5.000000e+001 2.686733e-015 1.467769e-015 vertex -4.045085e+001 2.579150e+001 1.408996e+001 vertex -4.045085e+001 2.914764e+001 -3.760846e+000 endloop

endfacet

facet normal -9.462985e-001 2.921588e-001 -1.384280e-001 outer loop

vertex -5.000000e+001 2.686733e-015 1.467769e-015

vertex -4.045085e+001 2.914764e+001 -3.760846e+000

vertex -4.045085e+001 2.137037e+001 -2.017514e+001

endloop endfacet

facet normal -9.462985e-001 1.549954e-001 -2.837172e-001 outer loop

vertex 5.000000e+001 2.686733e-015 1.467769e-015 vertex -4.045085e+001 2.137037e+001 -2.017514e+001

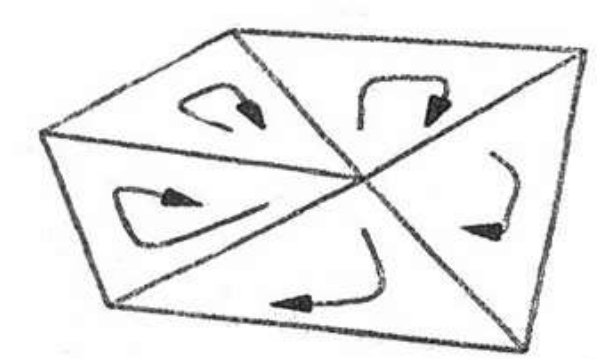

### **STL formát dat**

Jednotky rozměrů ve formátu .STL nejsou standardně dány:

solid Default facet normal 9.965138e-01 8.302967e-02 8.140126e-03 outer loop vertex 3.846057e+01 1.691150e+01 1.327663e+00 vertex 3.846057e+01 1.678188e+01 2.649771e+00 vertex 3.868277e+01 1.426173e+01 1.153604e+00 endloop endfacet facet normal 9.965144e-01 8.302087e-02 8.155012e-03 outer loop vertex 3.868277e+01 1.426173e+01 1.153604e+00 vertex 3.846057e+01 1.678188e+01 2.649771e+00 vertex 3.868277e+01 1.414878e+01 2.303505e+00 endloop endfacet facet normal 1.000000e+00 0.000000e+00 0.000000e+00 outer loop vertex 3.868277e+01 1.414878e+01 2.303505e+00 vertex 3.868277e+01 9.445481e+00 1.685040e+00 vertex 3.868277e+01 1.426173e+01 1.153604e+00 endloop endfacet facet normal 1.000000e+00 0.000000e+00 0.000000e+00 outer loop vertex 3.868277e+01 1.426173e+01 1.153604e+00 vertex 3.868277e+01 9.445481e+00 1.685040e+00 vertex 3.868277e+01 9.528807e+00 8.443715e-01 endloop endfacet

**? µm, mm, ? cm, m, ? palce, …**

## **Některé typické chyby v STL datech**

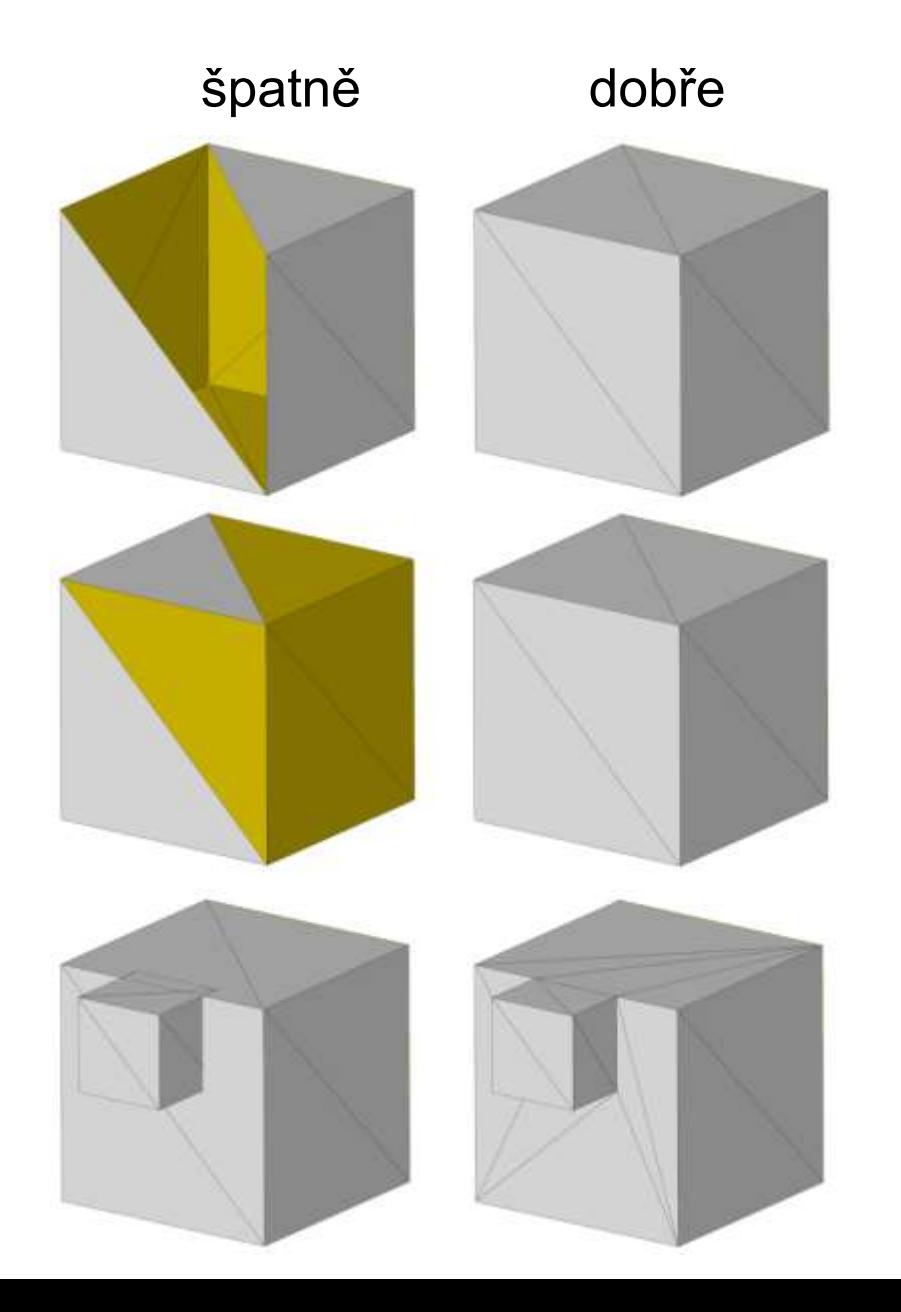

Díry – chybějící trojúhelníky

#### Obrácený směr normál

#### Protínající se trojúhelníky

## **Příprava tisku**

- Ověření souboru (oprava)
- Orientace dílu
- Úprava měřítka, kompenzace smrštění
- Nastavení tloušťky vrstvy
- Generování podpor
- Nastavení více kopií dílu
- Uspořádání více dílů v pracovním prostoru stroje
- Rozdělení velkých dílů
- Simulace výroby, kontrola procesu
- Vytvoření odhadu času / ceny

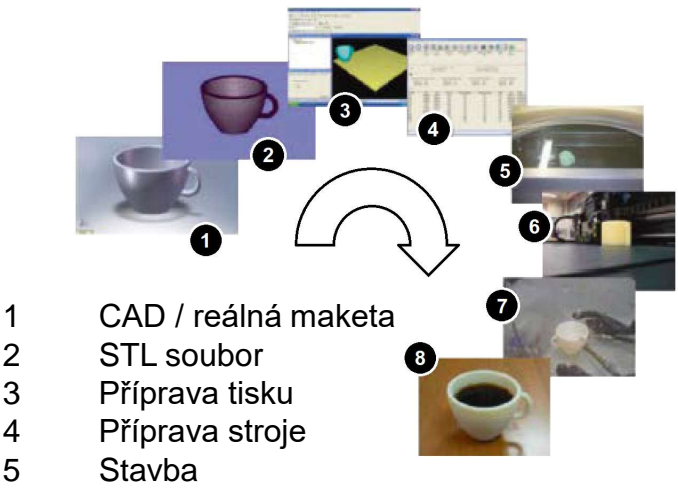

- 6 Vyjmutí vytištěné součásti
- 7 Post-processing
- 8 Aplikace

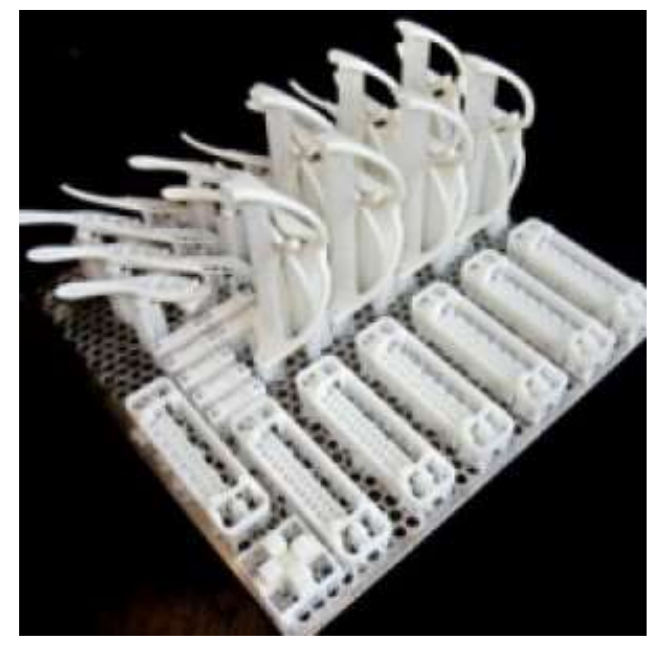

*Zdroj: nexxttech.com/printers*

## **Příprava stroje**

- Nastavení parametrů tisku na stroji
- Příprava materiálu
- Zahřátí stoje, tiskových hlav apod.
- Úprava prostředí v komoře stroje (inertní atmosféra apod.)
- Kalibrace tiskových hlav
- atd. závisí na použité technologii

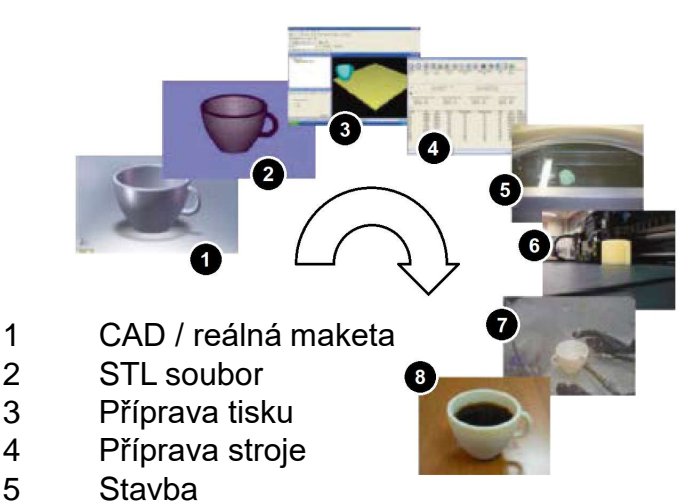

- 6 Vyjmutí vytištěné součásti
- 7 Post-processing
- 8 Aplikace

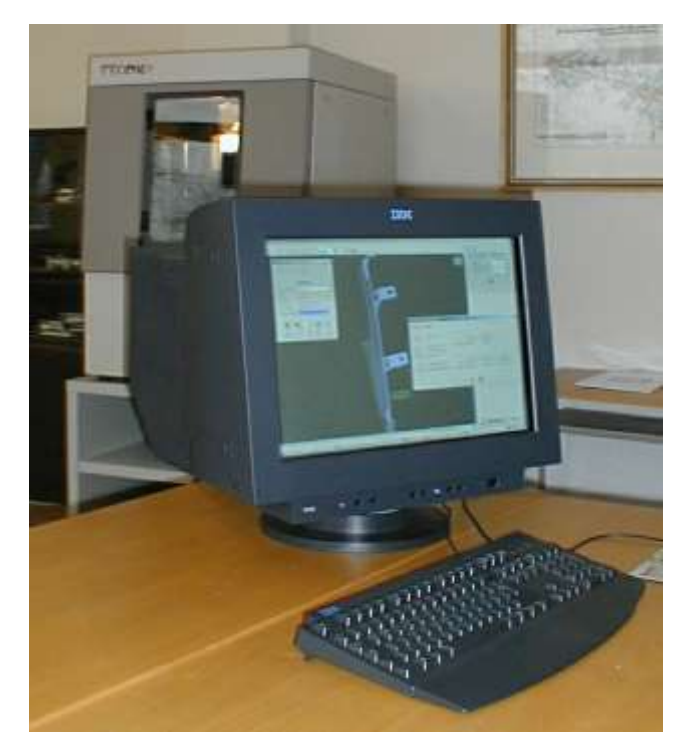

#### **Stavba – 3D tisk**

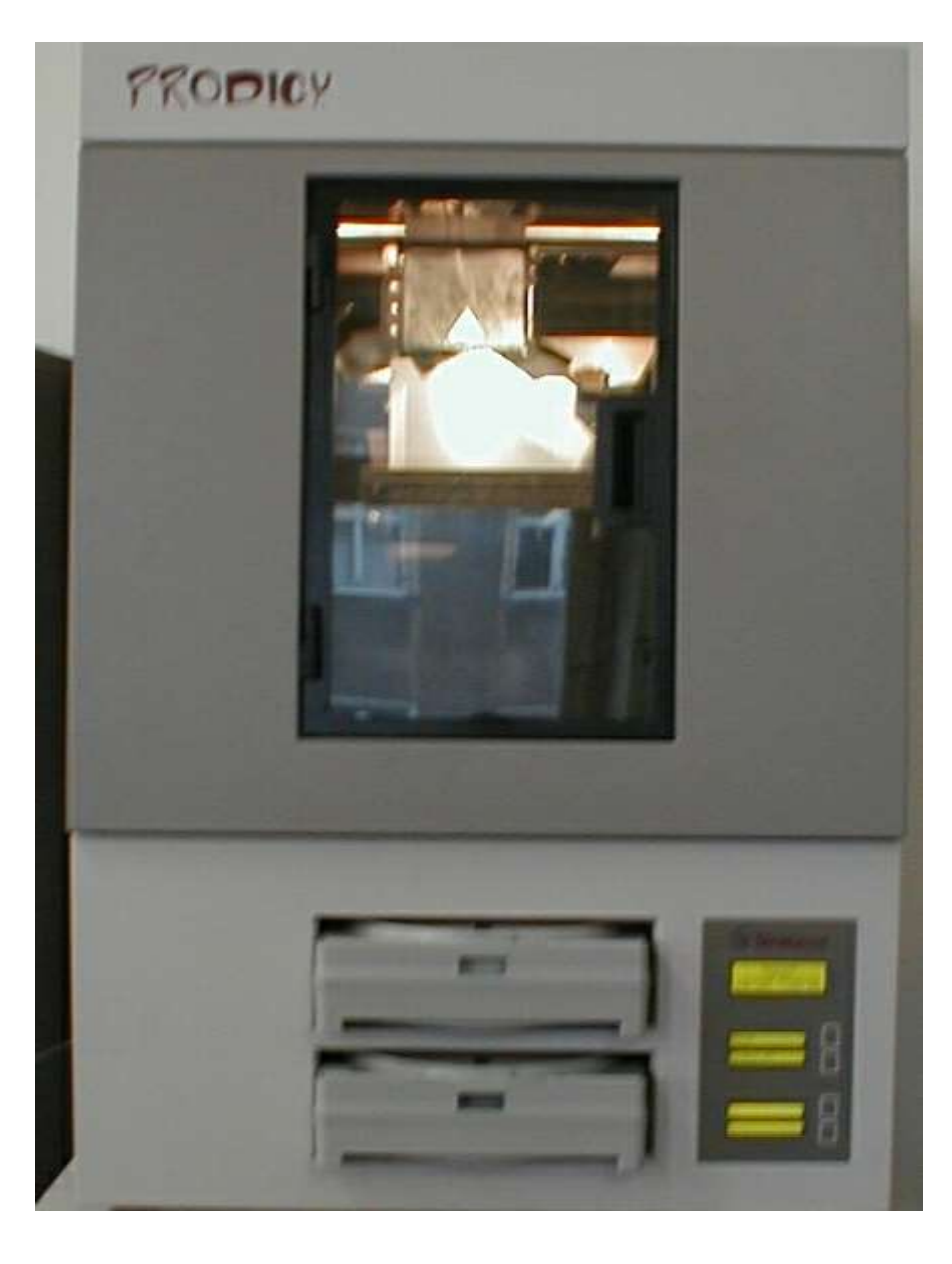

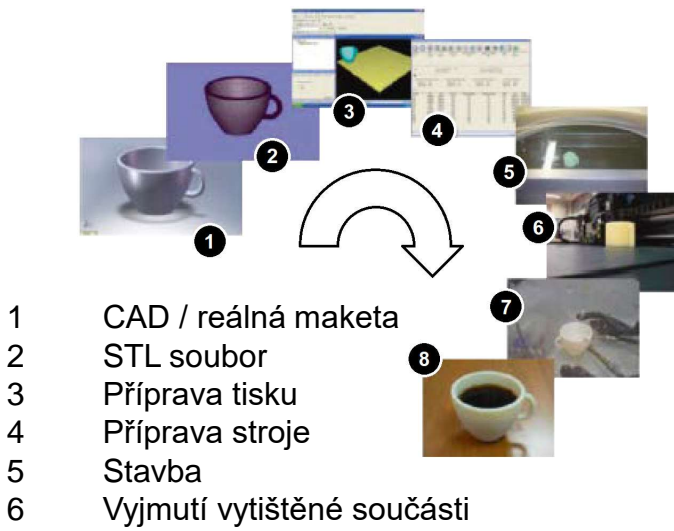

- Post-processing
- Aplikace

- Obvykle plně automatický proces
- Typicky tisk přes noc / víkend apod.

### **Post-processing**

- Dotvrzení dílu
- Odstranění podpor
- Žíhání k odstranění vnitřního pnutí
- Dokončování povrchu dílů
- atd. závisí na použité technologii

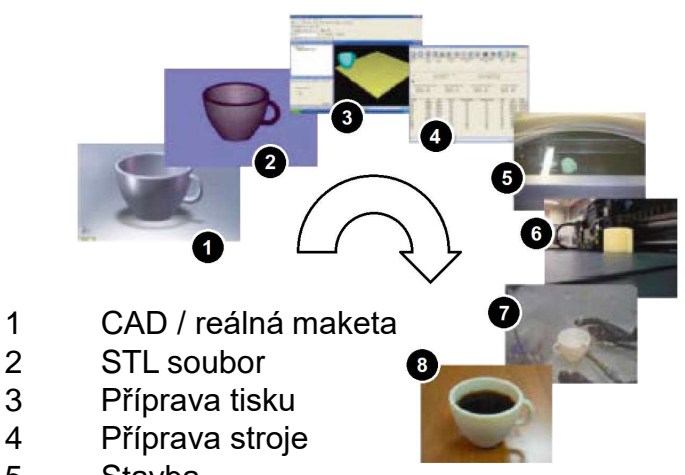

- 5 Stavba
- 6 Vyjmutí vytištěné součásti
- 7 Post-processing
- 8 Aplikace

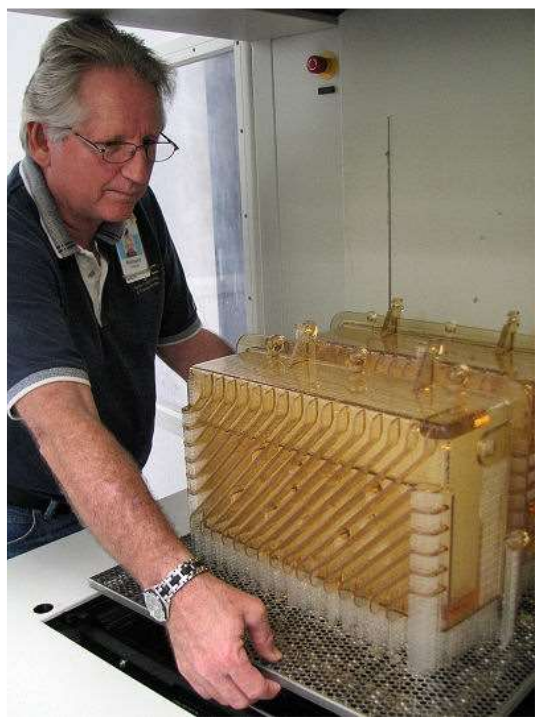

## **Aplikace**

Použití vytištěných dílů:

- Funkční části
- Kontrola smontovatelnosti
- Prototypy kontrola funkce
- Modely pro kovové odlitky
- Vizualizace / prezentace dílů
- Vývoj / výzkum
- atd.

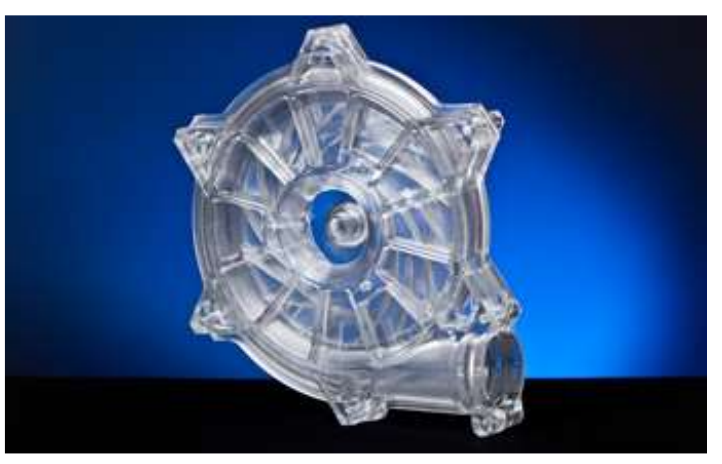

*Zdroj: www.stm.com.tr*

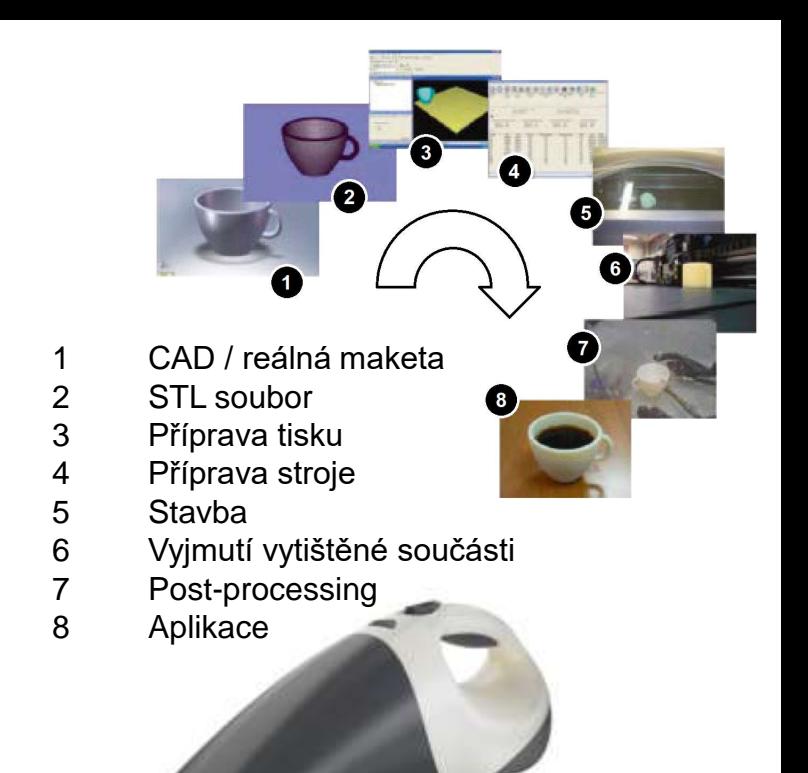

*Zdroj: 3dprinting.co.uk*

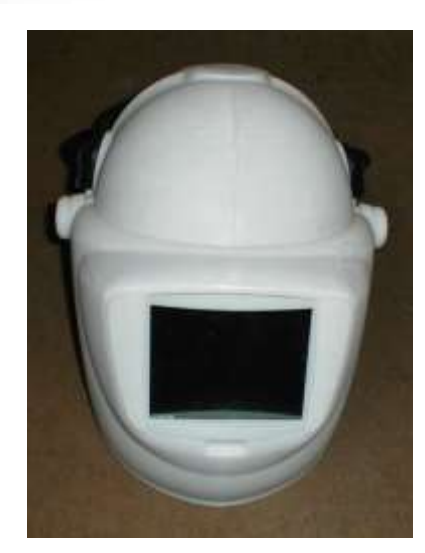

## **Aplikace – ukázky**

#### Příklad: odlehčené struktury

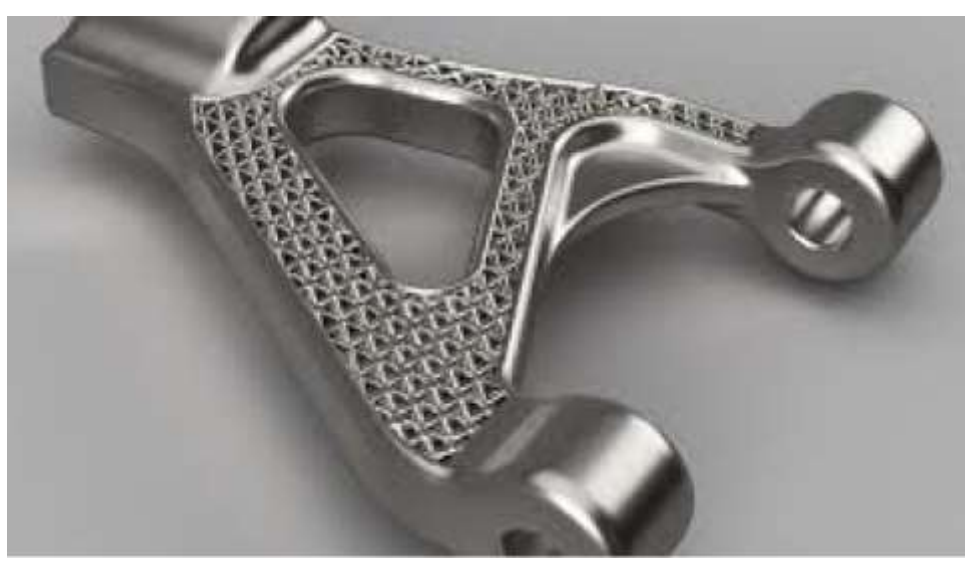

*Zdroj: www.engineering.com*

#### Příklad: kombinace dvou nebo více různých materiálů

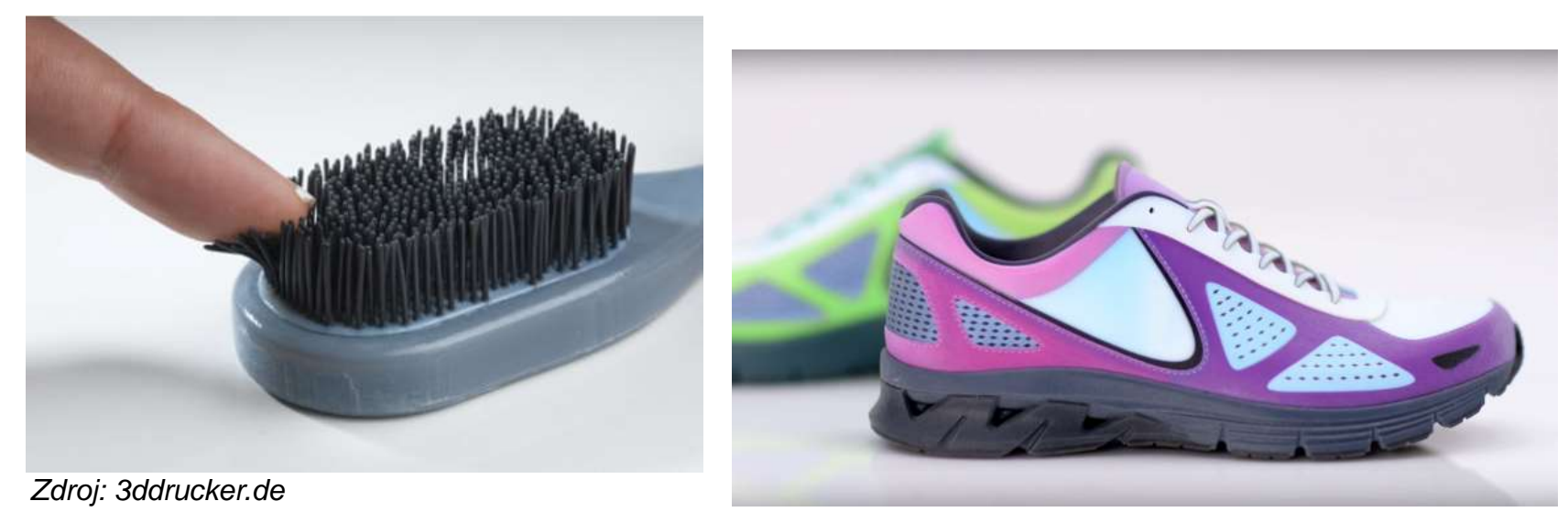

## **Aplikace – ukázky**

Využití možností aditivních technologií – "**design for function**"

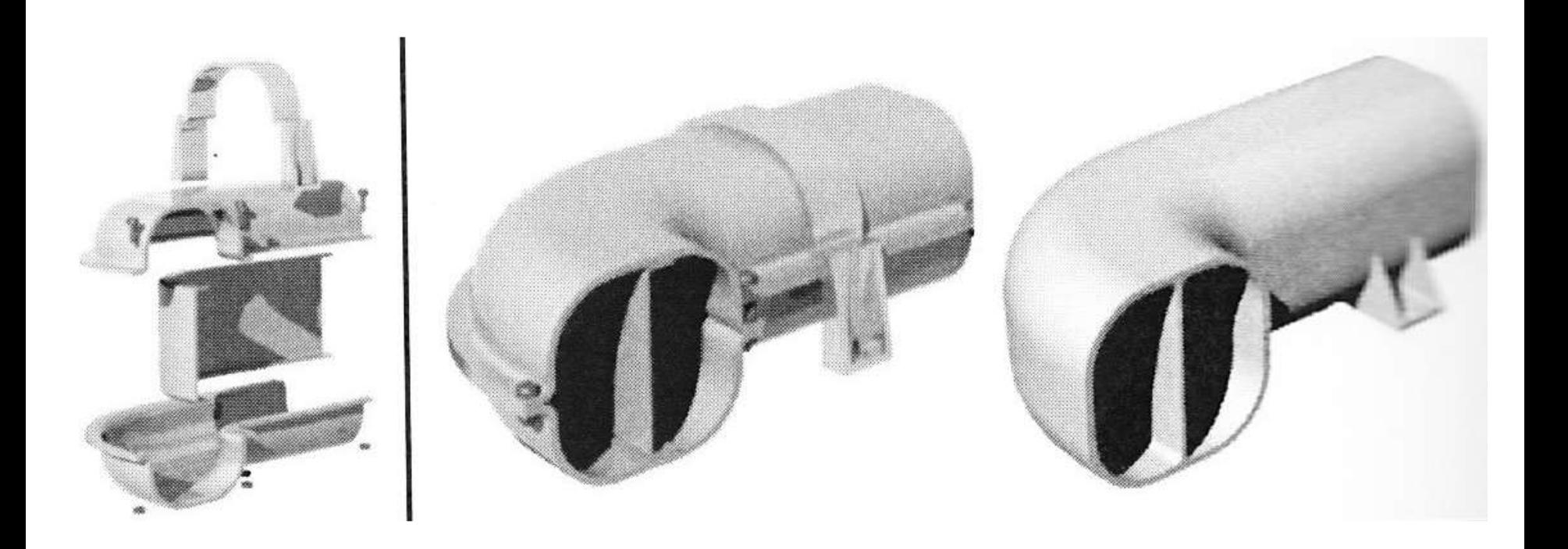

*Zdroj:* Seepersad C. C., Allison J., Sharpe C. The need for effective design guides in additive manufacturing*. In: Proceedings of the 21st International Conference on Engineering Design (ICED17)*, Vol. 5: Design for X, Design to X, Vancouver, Canada, 21.-25.08.2017.

## **Aplikace – ukázky**

Využití možností aditivních technologií – "**design for function**"

Příklad realizovaný na KSA – kryt elektroniky modulární jednotky FPV dronu:

sestava cca 14 dílů na základě frézovaných bočnic:

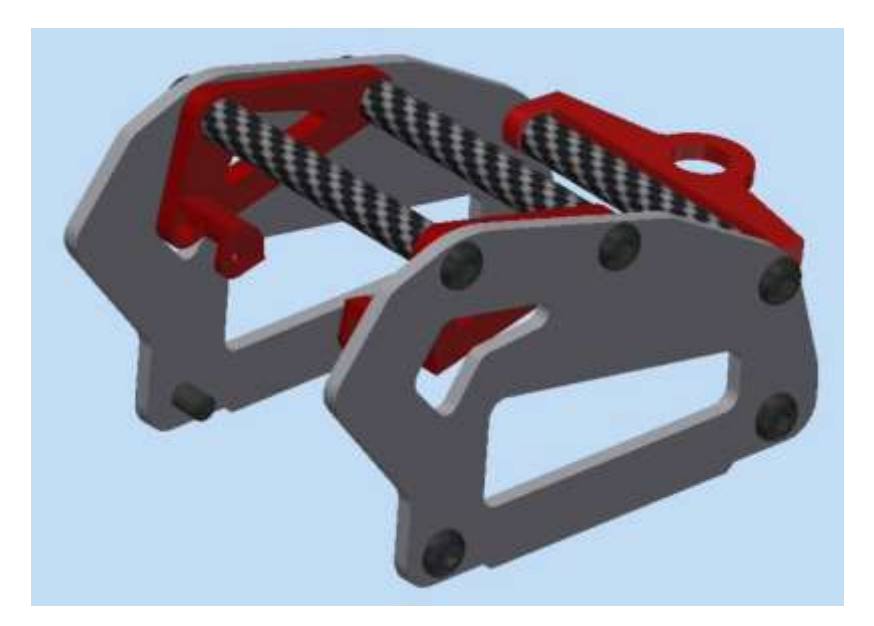

jeden díl pro 3D tisk metodou MJF:

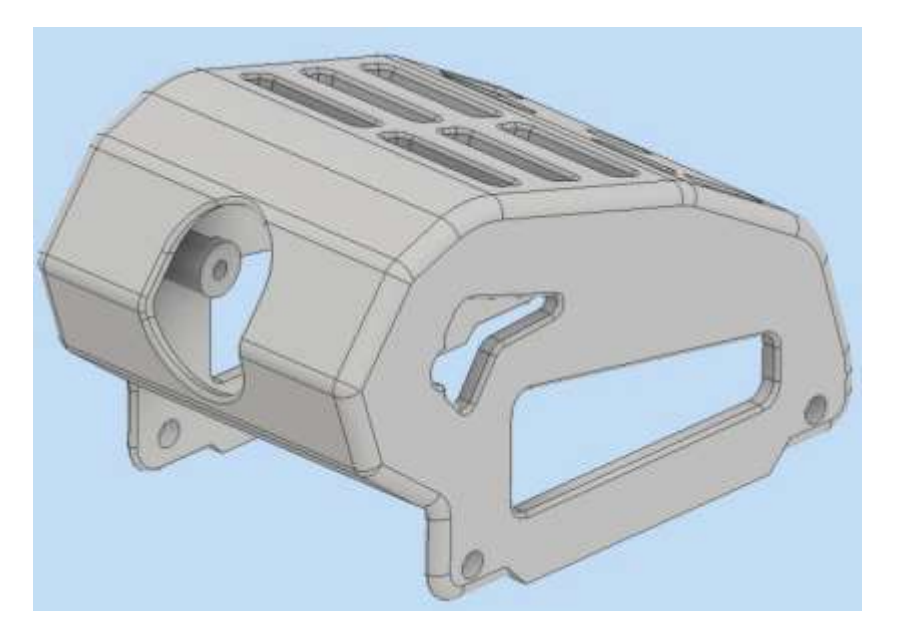

## **Aplikace – ukázka využití principu "design for function"**

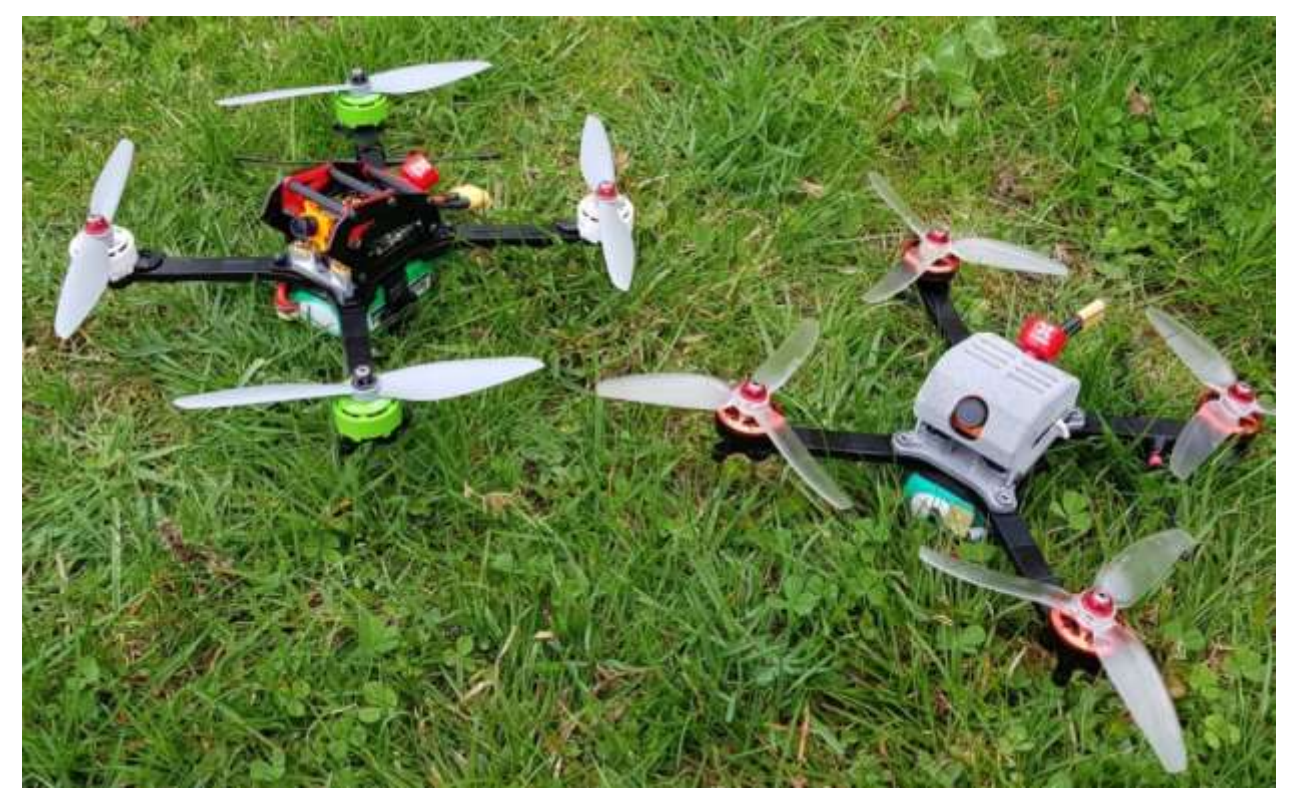

#### srovnání obou verzí dronů

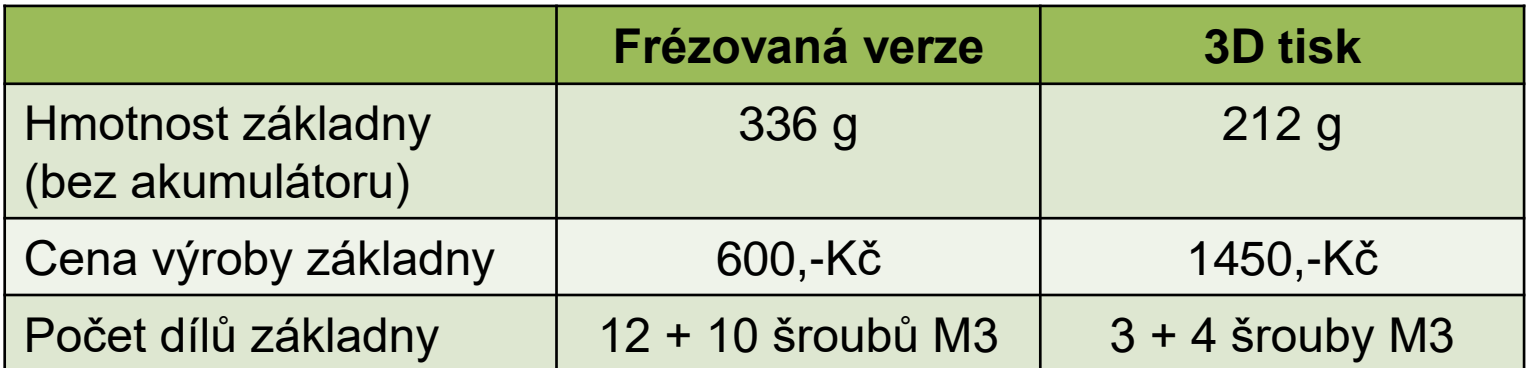

# **Děkuji za pozornost!**

Ing. Petr Keller, Ph.D.

TU v Liberci Fakulta strojní Katedra výrobních systémů a automatizace

petr.keller@tul.cz